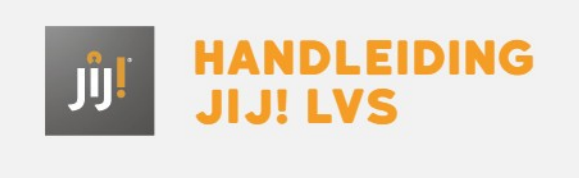

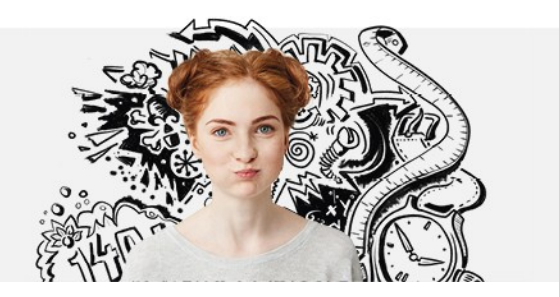

## INGEPLANDE TOETSEN WIJZIGEN OF INTREKKEN

## Overzicht ingeplande toetsen

Het overzicht van de ingeplande, ingetrokken en afgeronde toetsen kun je bekijken onder het menu 'Toetsen' > 'Afnames'. Je kunt de afnamedetails per klaarzetactie, groep, toets en afnameperiode bekijken door op het oogje achter te toets te klikken.

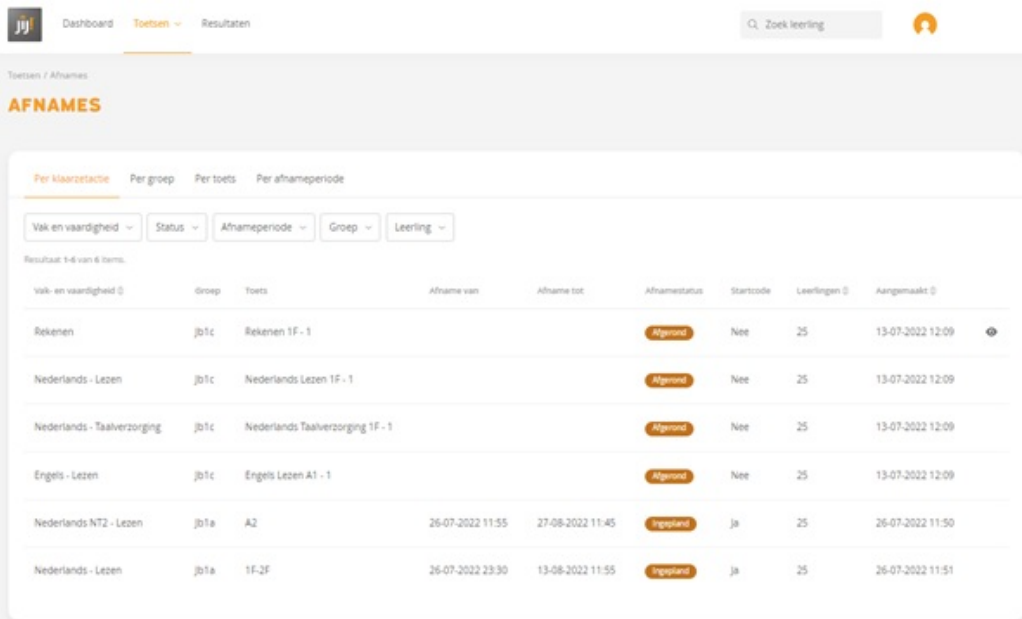

## Ingeplande toets wijzigen

Wil je de afnameperiode wijzigen? Klik dan alle leerlingen aan uit de afnamebatch door het selectievakje voor 'leerlingen' aan te vinken of klik alleen de leerlingen aan waarvoor je de afnameperiode wilt wijzigen en klik hierna op 'Afnameperiodes aanpassen'. In het datumfilter kun je een nieuwe afnameperiode aangeven en bevestigen.

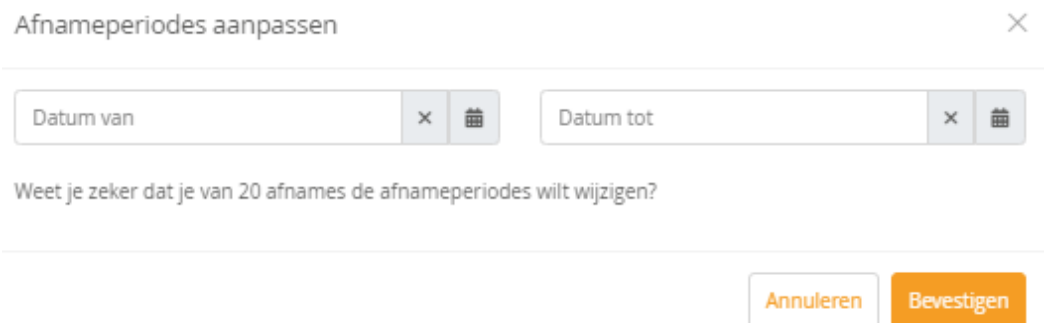

## Ingeplande toets intrekken

Wil je een ingeplande toets intrekken? Klik dan alle leerlingen aan uit de afnamebatch door het selectievakje voor 'leerlingen' aan te vinken of klik alleen de leerlingen aan waarvoor je de afname wilt intrekken en klik hierna op 'intrekken'. In een pop-up bericht wordt gevraagd deze actie te bevestigen.

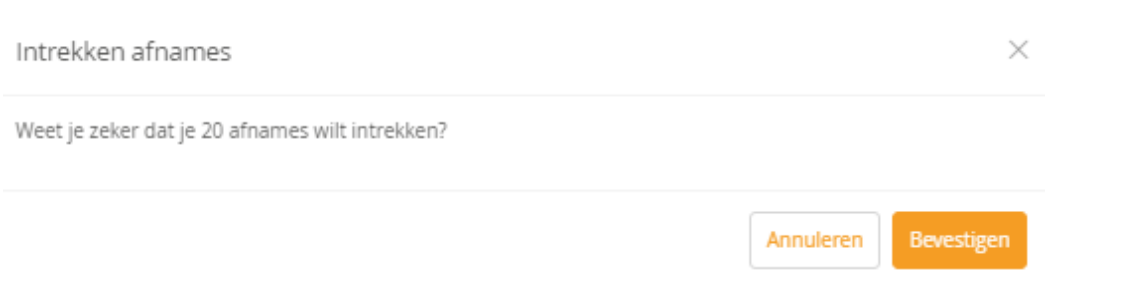